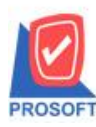

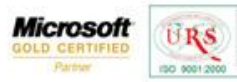

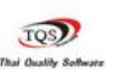

⊽

## **ระบบ Enterprise Manager**

การกำหนด Option คลังและที่เก็บอัตโนมัติของระบบ Job cost มีวิธีการกำหนดดังนี้

1.สามารถกำหนดได้ที่ ระบบ Enterprise Manager / IC Setup / กำหนดคลังและที่เก็บอัตโนมัติ

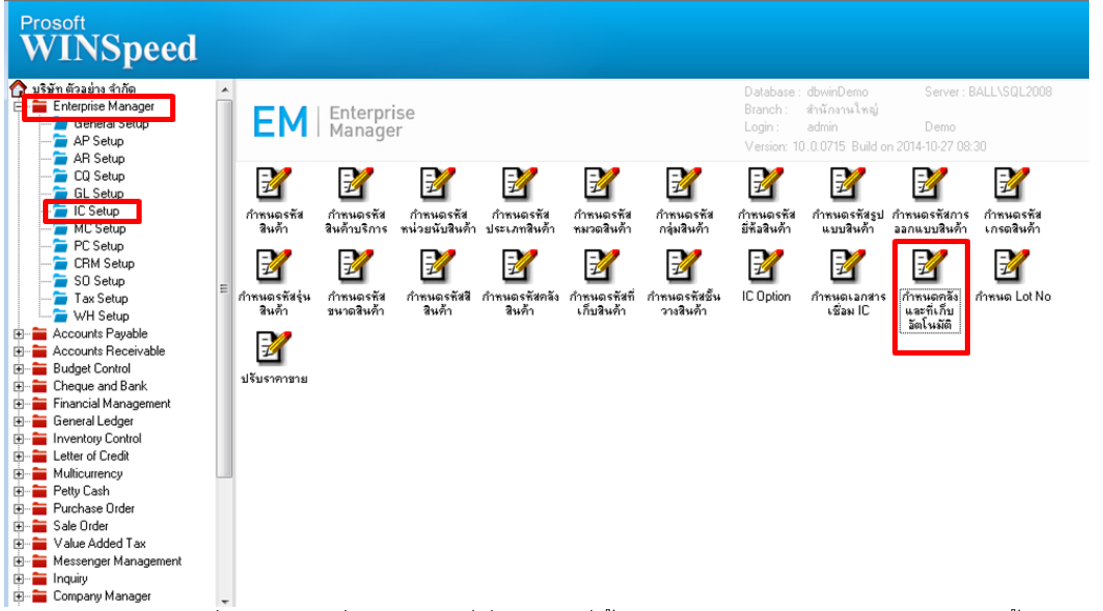

ี " —<br>2.ทำการกำหนดเลขที่เอกสาร วันที่เอกสาร วันที่เริ่มต้น วันที่สิ้นสุด และกำหนดว่าจะให้มีผลกับสินค้าทั้งหมด หรือเป็นกลุ่มสินค้า

## หรือเป็ นสินค้าแบบรายตัว

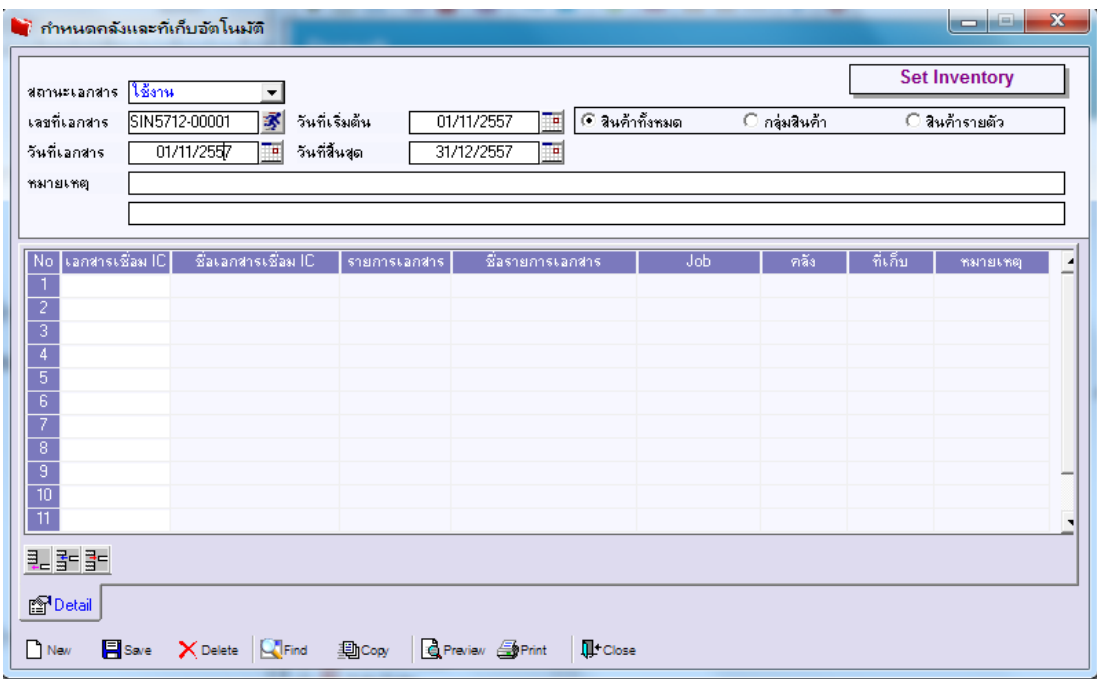

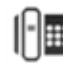

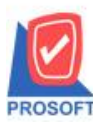

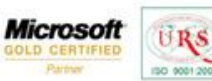

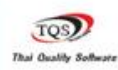

Ÿ

3.กำหนดเอกสารเชื่อม Job Cost โดยเลือกได้ 2 ตัวคือ เบิกวัตถุดิบ และ ส่งสินค้าผลิตเสร็จเข้าคลัง

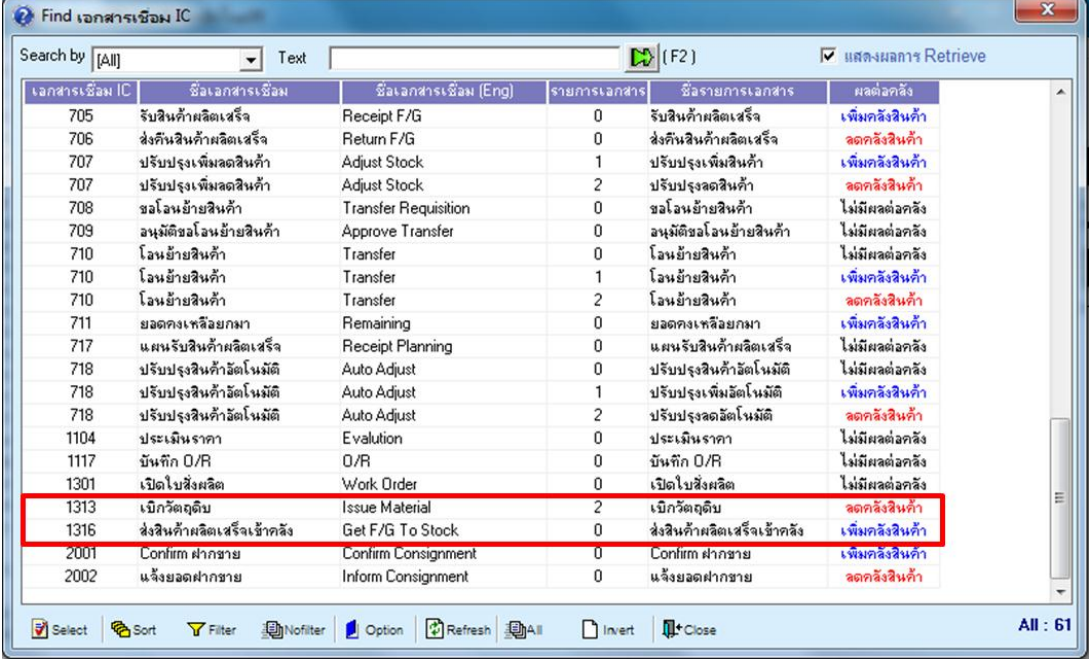

4.เมื่อกำหนดเรียบร้อยแล้วให้ทำการกด save เพื่อบันทึกการกำหนดคลังและที่เก็บอัตโนมัติ

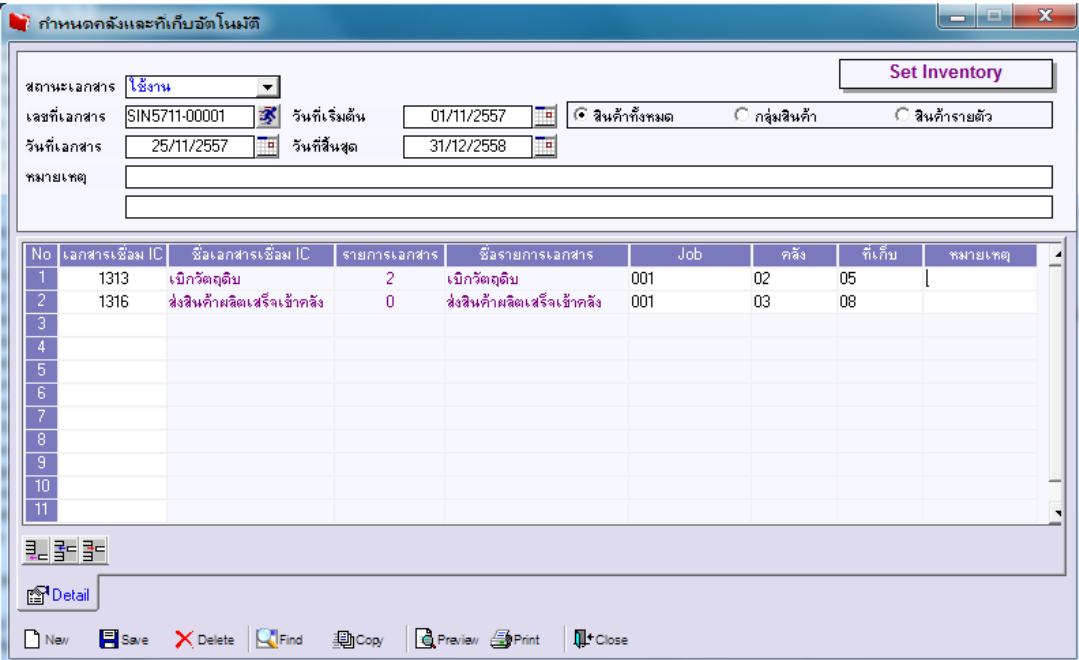

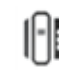

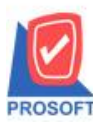

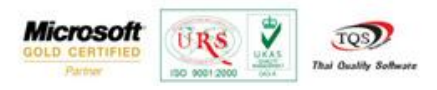

5.เมื่อดึงเอกสารเปิดใบสั่งผลิตมาทำรายการเปิดใช้วัตถุดิบ ในส่วนคลังและที่เก็บจะแสดงอัตโนมัติตามที่ได้กำหนดคลังและที่เก็บ

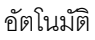

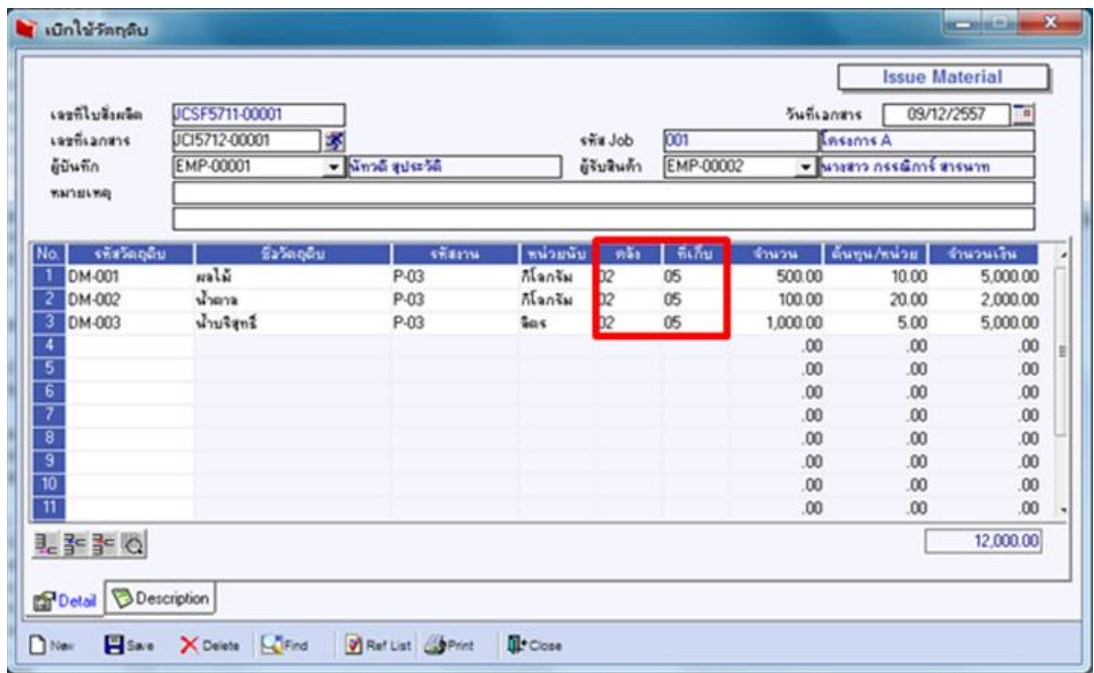

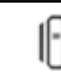